# Quick Setup Optimum Resolution<br>61.1 cm/24-inch: 1920 × 120

61.1 cm/24-inch: 1920 × 1200 @ 60 Hz

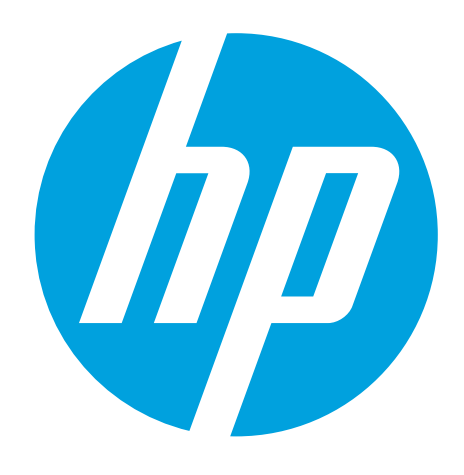

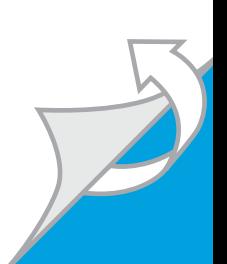

© Copyright 2018 HP Development Company, L.P.

The information contained herein is subject to change without notice. The only warranties for HP products and services are set forth in the express warranty statements accompanying such products and services. Nothing herein should be construed as constituting an additional warranty. HP shall not be liable for technical or editorial errors or omissions contained herein.

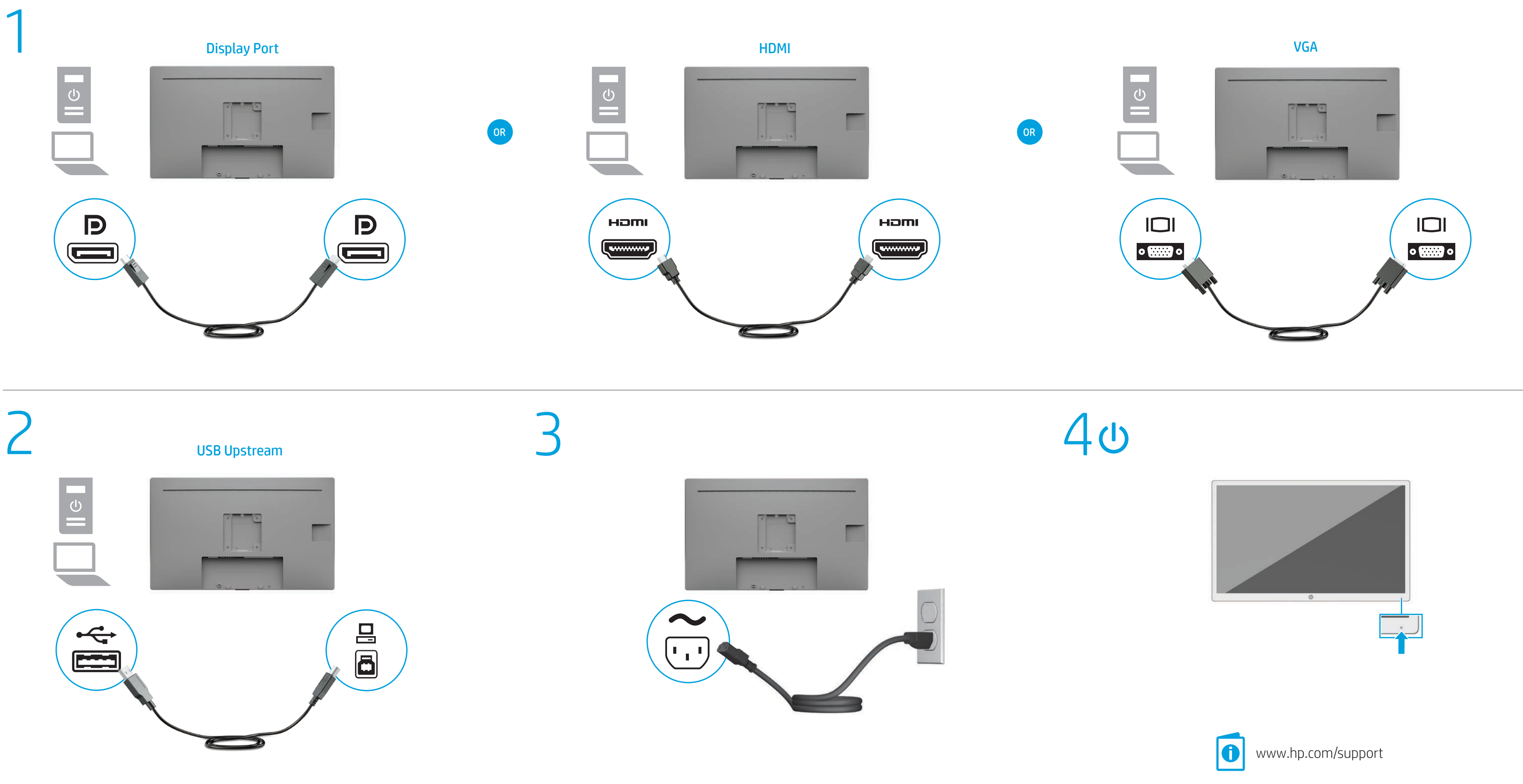

### Dansk

ADVARSEL: Følg nedenstående fremgangsmåde for at mindske **ADVARSEL:** Følg nedenstaende nemgangsmannelse af udstyret:<br>risikoen for elektrisk stød eller beskadigelse af udstyret: • Slut netledningen til en stikkontakt med vekselstrøm, der altid er let tilgængelig.

• Sluk for strømmen til skærmen ved at trække netledningen ud af stikkontakten med vekselstrøm.

Gå til www.hp.com/support for at finde din brugervejledning, drivere og software. For oplysninger om sikkerhed og lovgivnings- og miljømæssige oplysninger se *Produktunderretninger*, som fulgte med dit produkt.

• Hvis netledningen er forsynet med et 3-bens stik, skal du sætte ledningen i en 3-bens stikkontakt med jordforbindelse. Undgå at gøre netledningens jordstikben ikke-brugbart ved f.eks. at sætte en 2-bens adapter i. Jordstikbenet er en vigtig sikkerhedsfunktion.

For nogle landes eller områders vedkommende kan der være vedlagt en trykt begrænset HP-garanti fra HP i kassen. I de lande eller områder, hvor garantien ikke følger med i trykt format i kassen, kan du finde en kopi på nettet. For at få vist en onlinekopi eller bestille et trykt eksemplar af din garanti kan du gå til http://www.hp.com/go/orderdocuments. Hvis produktet er købt i Asien/Stillehavsområdet, kan du skrive til HP, POD, PO Box 161, Kitchener Road Post Office, Singapore 912006. Angiv produktnavnet samt dit navn, telefonnummer og postadresse.

### Deutsch

VORSICHT: So verringern Sie die Gefahr von Stromschlägen und Geräteschäden:

ADVERTENCIA: Para reducir el riesgo de que se produzcan descargas eléctricas o daños en el equipo:

• Stecken Sie das Netzkabel in eine Netzsteckdose, die jederzeit leicht zugänglich ist.

• Trennen Sie die Stromzufuhr zum Monitor, indem Sie das Netzkabel aus der Netzsteckdose ziehen. • Falls ein Netzkabel mit einem Stecker mit Erdungskontakt geliefert

wurde, stecken Sie das Kabel in eine geerdete Netzsteckdose. Verwenden Sie ausschließlich Netzkabel mit intaktem Erdungskontakt (und beispielsweise keinen 2-poligen Adapter). Der Erdungskontakt erfüllt eine wichtige Sicherheitsfunktion.

Gehen Sie zu www.hp.com/support, um Ihr Benutzerhandbuch, Treiber und Software zu finden. Hinweise zu Zulassung, Sicherheit und Umweltverträglichkeit finden Sie in der *Produktmitteilung*, die mit Ihrem Produkt mitgeliefert wird.

In einigen Ländern oder Regionen ist möglicherweise die

HP Herstellergarantie im Versandkarton enthalten. In Ländern oder Regionen, in denen dies nicht der Fall ist, finden Sie die Garantie online. Um online Zugriff auf die Garantie zu erhalten oder eine gedruckte Version anzufordern, gehen Sie auf http://www.hp.com/go/orderdocuments. Wenn Sie Produkte im Asien-Pazifikraum erworben haben, wenden Sie sich bitte schriftlich an HP unter POD, PO Box 161, Kitchener Road Post Office, Singapore 912006. Geben Sie bitte den Produktnamen, Ihren Namen, Ihre Telefonnummer und Ihre Postanschrift an.

# Español

• Enchufe el cable de alimentación a una toma eléctrica de CA a la que pueda acceder fácilmente en todo momento. • Desconecte la alimentación del monitor desenchufando el cable de

alimentación de la toma eléctrica de CA. • Si el cable de alimentación del equipo que se le suministra dispone de

WARNING: To reduce the risk of electric shock or damage to the equipment:

> un enchufe de tres patas, conéctelo a una fuente de alimentación de tres patas con conexión a tierra (toma de tierra). No inutilice la pata de conexión a tierra del cable de alimentación, por ejemplo, usando un adaptador de dos patas. La pata de conexión a tierra es una medida

de seguridad muy importante. Vaya a www.hp.com/support para localizar su guía de usuario, controladores y software. Para ver los avisos normativos y de seguridad, consulte los *Avisos sobre el producto* suministrados con su producto.

Go to www.hp.com/support to locate your user guide, drivers, and software. For safety, regulatory, and environmental information, refer to the *Product Notices* provided with your product.

 $\Box$  In some countries or regions, HP may provide the HP Limited  $\mathbb{F}_{\mathbb{Q}}^{\mathbb{N}}$  Warranty in the box. For countries or regions where the warranty is not provided in the box, you can find it on the Web. To access an online copy or order a printed copy of your warranty, go to http://www.hp.com/go/orderdocuments. For products purchased in Asia Pacific, you can write to HP at POD, PO Box 161, Kitchener Road

• افصل الطاقة عن الشاشة، بفصل سلك الطاقة عن مأخذ التيار المتناوب. • ِ إذا تم تزويدك بمقبس توصيل بثالثة سنون متصل بسلك الطاقة، فصل السلك في المأخذ المؤرض (الأرضي) الذي يتضمن ٣ سنون. لا تقم بتعطيل السن المؤرّض لسلك الطاقة، على سبيل المثال، بتوصيل محول<br>.

> En algunos países/regiones, HP puede ofrecer una copia de la garantía limitada de HP en la caja. En algunos de los países o regiones donde no se proporciona la garantía en la caja, podrá encontrarla en Internet. Para acceder a una copia en línea o pedir una copia impresa de su garantía, vaya a http://www.hp.com/go/orderdocuments. En el caso de productos adquiridos en la región de Asia-Pacífico, puede escribir a HP a la siguiente dirección: POD, PO Box 161, Kitchener Road Post Office, Singapore 912006. No olvide incluir el nombre del producto, su nombre, número de teléfono y dirección.

ذي سنّين؛ فالسن المؤرّض يُعد من الميزات المهمة لضمان السلامة. انتقل إلى www.hp.com/support للعشرين.<br>| هاليبلمج ديناء عباد عبد العثور على دليل المستخدم<br>| هاليبلمج ديناء عبادة فعالية والبرامج وبرامج التشغيل. لمطالعة المعلومات البيئية والتنظيمية

> Este producto es una pantalla de ordenador con una fuente de alimentación interna o un adaptador de CA externo. El póster de configuración impreso identifica los componentes de hardware de su pantalla. Dependiendo de su modelo de pantalla, los productos tienen una capacidad de potencia de 100-240 V CA, 200-240 V CA o 100-127/200-240 V CA, 50-60 Hz o 50/60 Hz, 1,5 A, 3 A, 4 A, 5,5 A, 6 A o 8 A. El adaptador de CA tiene una capacidad de 100-240 V CA, 50-60 Hz o 50/60 Hz, 0,5 A, 0,6 A, 0,8 A, 1 A, 1,2 A, 1,4 A, 1,5 A, 1,6 A, 1,7 A, 2 A, 2,2 A, 2,25 A, 2,4 A, 2,5 A, 2,7 A, 2,9 A o 4 A.

Para acceder a las guías de usuario o los manuales más recientes de su producto, vaya a http://www.hp.com/support. Seleccione Encuentre su producto y siga las instrucciones que aparecen en pantalla.

### Ελληνικά

ΠΡΟΕΙΔ/ΣΗ: Για να μειώσετε τον κίνδυνο ηλεκτροπληξίας ή πρόκλησης βλάβης στον εξοπλισμό: • Συνδέστε το καλώδιο τροφοδοσίας σε πρίζα AC στην οποία έχετε

εύκολη πρόσβαση ανά πάσα στιγμή. • Διακόψτε την παροχή ρεύματος στην οθόνη αποσυνδέοντας το

καλώδιο τροφοδοσίας από την πρίζα AC. • Εάν το καλώδιο τροφοδοσίας διαθέτει βύσμα σύνδεσης 3 ακίδων, συνδέστε το καλώδιο σε πρίζα 3 ακίδων με γείωση. Μην καταργήσετε την ακίδα γείωσης του καλωδίου τροφοδοσίας συνδέοντας,

για παράδειγμα, προσαρμογέα 2 ακίδων. Η ακίδα γείωσης είναι σημαντικό χαρακτηριστικό ασφαλείας. Μεταβείτε στη διεύθυνση www.hp.com/support για να βρείτε τον οδηγό χρήσης, προγράμματα οδήγησης και λογισμικό.

 $\equiv$  Възможно е в някои държави или региони HP да предоставя  $\overline{\mathbb{R}}$  ограничена гаранция на HP в кутията. В държави или региони, където в кутията не е предоставена гаранция, можете да я намерите в интернет. За достъп до онлайн копие или заявка на отпечатано копие на вашата гаранция отидете на http://www.hp.com/go/orderdocuments. За продукти, закупени в іския регион, можете да пишете на HP на адре POD, PO Box 161, Kitchener Road Post Office, Singapore 912006. Посочете името на продукта, своето име, телефонен номер и адрес за кореспонденция.

> Για πληροφορίες γύρω από την ασφάλεια, τους κανονισμούς και το περιβάλλον, ανατρέξτε στις *Επισημάνσεις για το προϊόν* που παρέχονται με το προϊόν.

**Přejděte na stránku www.hp.com/support**, na které vyhledejte uživatelskou příručku, ovladače a software. Informace o bezpečnosti, směrnicích a životním prostředí naleznete v dokumentu *Důležité informace o produktu* dodaném s produktem.

Σε ορισμένες χώρες ή περιοχές, η HP μπορεί να παρέχει Eo την Περιορισμένη εγγύηση HP μέσα στη συσκευασία. Στις χώρες ή περιοχές όπου η εγγύηση δεν παρέχεται μέσα στη συσκευασία, μπορείτε να την αναζητήσετε στο web. Για να αποκτήσετε πρόσβαση σε ένα online αντίγραφο ή να ζητήσετε ένα έντυπο αντίγραφο της εγγύησής σας, μεταβείτε στη διεύθυνση http://www.hp.com/go/orderdocuments. Για τα προϊόντα που αγοράστηκαν σε Ασία-Ειρηνικό, μπορείτε να στείλετε επιστολή στην HP, στη διεύθυνση POD, PO Box 161, Kitchener Road Post Office, Singapore 912006. Θα πρέπει να συμπεριλάβετε το όνομα του προϊόντος σας και το ονοματεπώνυμο, τον αριθμό τηλεφώνου και την

 $\equiv$  V některých zemích nebo oblastech může společnost HP spolu s balením poskytovat omezenou záruku HP. V zemích nebo oblastech, kde není záruka dodávána spolu s balením, ji najdete na webu. Pokud chcete online kopii nebo objednat tištěnou verzi, přejděte na stránku http://www.hp.com/go/orderdocuments. U produktů zakoupených v Asii a Tichomoří můžete napsat společnosti HP na adresu POD, PO Box 161, Kitchener Road Post Office, Singapore 912006. Uveďte název produktu, jméno, telefonní číslo a poštovní adresu.

AVERTISSEMENT : Pour réduire les risques de choc électrique ou  $\Box$  de détérioration du matériel :

ταχυδρομική σας διεύθυνση.

# English

• Plug the power cord into an AC outlet that is easily accessible at all times.

• Disconnect power from the monitor by unplugging the power cord from the AC outlet. • If provided with a 3-pin attachment plug on the power cord, plug the

cord into a grounded (earthed) 3-pin outlet. Do not disable the power cord grounding pin, for example, by attaching a 2-pin adapter. The grounding pin is an important safety feature.

> Dans certains pays ou certaines régions, HP peut fournir la garantie limitée HP pour le produit. Dans les pays ou régions où la garantie n'est pas fournie pour le produit, vous pouvez la consulter sur le site Web. Pour consulter une copie en ligne ou demander une version imprimée de votre garantie, rendez-vous sur http://www.hp.com/go/orderdocuments. Pour les produits achetés en Asie-Pacifique, vous pouvez écrire à HP à l'adresse suivante : POD, PO Box 161, Kitchener Road Post Office, Singapore 912006. Veuillez inclure le nom de votre produit, votre nom, votre numéro de téléphone et votre adresse postale.

AVVERTENZA: per ridurre il rischio di scosse elettriche o danni al prodotto:

Visitare la pagina www.hp.com/support per individuare la guida per l'utente, i driver e il software in uso. Per informazioni su normative e avvisi di sicurezza e ambientali, fare riferimento agli *Avvisi relativi al prodotto* forniti con il prodotto.

Post Office, Singapore 912006. Include your product name, and your name, phone number, and postal address.

# العربية

تحذير: للحد من مخاطر التعرض لصدمة كهربائية أو حدوث تلف بالجهاز: • ِصل سلك الطاقة بمأخذ تيار متناوب يسهل الوصول إليه طوال الوقت.

والمتعلقة بالسالمة، يرجى الرجوع إلى إشعارات المنتج المرفقة مع المنتج الخاص بك. قد تقدم HP ضمانها المحدود في بعض البلدان أو المناطق في

العبوة. اما بالنسبة للبلدان او المناطق التي لا يُقدم فيها الصمان<br>-في العبوة، يمكنك العثور عليه على الويب. للوصول إلى نسخة من الضَّمان على الإنترنت أو طلب نسخة مطبوعة، انتقل إلى http://www.hp.com/go/orderdocuments. بالنسبة للمنتجات التي

تم شراؤها في مناطق آسيا والمحيط الهادي، يمكنك مراسلة POD, PO Box 161, Kitchener Road Post Office, العنوان على HP شركة 912006 Singapore. واذكر في الرسالة اسم المنتج الخاص بك واسمك ورقم هاتفك وعنوان مراسلتك.

# Bahasa Indonesia

PERINGATAN: Untuk mengurangi risiko sengatan listrik atau

kerusakan perangkat: • Tancapkan kabel daya ke stopkontak AC yang mudah diakses setiap saat. • Putuskan daya listrik dari monitor dengan mencabut kabel daya dari

stopkontak AC. • Jika kabel daya dilengkapi konektor tambahan 3 pin, hubungkan kabel tersebut ke stopkontak 3 pin yang diarde (dibumikan). Jangan menonfungsikan pin arde kabel daya, misalnya dengan memasang

adaptor 2 pin. Pin arde merupakan alat pengaman yang penting. Kunjungi www.hp.com/support untuk menemukan panduan pengguna, driver, dan perangkat lunak Anda. Untuk informasi keselamatan, peraturan dan lingkungan, lihat *Informasi Produk* yang disediakan bersama produk Anda.

> $\Box$  Dažās valstīs vai reģionos HP ierobežotā garantija var būt iekļauta iepakojumā. Valstīs vai reģionos, kur garantija netiek ošināta iepakojumā, tā ir atrodama tīmekļa vietnē. Lai piekļūtu tiešsaistes kopijai vai lai pasūtītu garantijas drukāto kopiju, apmeklējiet vietni http://www.hp.com/go/orderdocuments. Saistībā ar produktiem, kas iegādāti Āzijas un Klusā okeāna reģionā, varat rakstīt HP uz adresi: POD, PO Box 161, Kitchener Road Post Office, Singapore 912006. Norādiet produkta nosaukumu, savu vārdu un uzvārdu, tālruņa numuru un pasta adresi.

Di beberapa negara atau wilayah, HP mungkin menyediakan Jaminan Terbatas HP di dalam kotak kemasan. Untuk negara atau wilayah yang tidak menyediakan jaminan di dalam kotak kemasan, Anda dapat memperolehnya di Web. Untuk mengakses salinan online atau memesan salinan cetak jaminan Anda, kunjungi http://www.hp.com/go/orderdocuments. Untuk produk-produk yang dibeli di Asia Pasifik, Anda dapat menulis ke HP di POD, PO Box 161, Kitchener Road Post Office, Singapore 912006. Sertakan nama produk, dan nama, nomor, serta alamat Anda.

### Български

ПРЕДУПРЕЖДЕНИЕ: За да намалите риска от електрически удар или повреда на оборудването: • Включвайте захранващия кабел към електрически контакт, който е лесно достъпен по всяко време.

 $\Box$  Kai kuriose šalyse arba regionuose HP ribotosios garantijos sutartį bendrovė HP gali pateikti dėžėje. Šalyse arba regionuose, kuriuose garantijos sutartis dėžėje nepateikiama, galite ją rasti tinklalapyje. Jei norite atsisiųsti internetinę garantijos kopiją arba užsisakyti spausdintinę kopiją, eikite adresu http://www.hp.com/go/orderdocuments. Jei gaminį esate įsigiję Azijos ir Ramiojo vandenyno regione, rašykite HP adresu: POD, PO Box 161, Kitchener Road Post Office, Singapore 912006. Nurodykite gaminio pavadinimą, savo vardą ir pavardę, telefono numerį ir

• Изключвайте монитора от електрозахранването чрез изваждане на захранващия кабел от електрическия контакт. • Ако към захранващия кабел е предоставен преходник с 3 щифта, включвайте кабела към заземен контакт с 3 извода.

Не деактивирайте щифта за заземяване на захранващия кабел, например чрез използване на адаптер с 2 щифта. Щифтът за заземяване е важен фактор за гарантиране на безопасността. Отидете на www.hp.com/support, за да изтеглите

ръководството за потребителя, драйвери и софтуер. За информация, свързана с безопасността, нормативните разпоредби и околната среда, вижте *Декларациите за продукта*, предоставени с вашия продукт.

### Česky

VAROVÁNÍ: Pro snížení rizika úrazu elektrickým proudem nebo poškození zařízení:

• Napájecí kabel zapojte do zásuvky střídavého proudu, která je za každé situace snadno dostupná.

 $\equiv$  In sommige landen of regio's wordt door HP een HP beperkte garantie meegeleverd in de doos. Voor landen/regio's waar de garantie niet wordt meegeleverd in de doos, kunt u deze op internet vinden. Om een online kopie te openen of een gedrukt exemplaar van uw garantie te bestellen, gaat u naar http://www.hp.com/go/orderdocuments Voor producten gekocht in Azië en het Pacifisch gebied kunt u HP aanschrijven op het volgende adres: POD, PO Box 161, Kitchener Road Post Office, Singapore 912006. Vermeld de productnaam en uw naam,

• Monitor odpojujte od zdroje napájení tak, že vytáhnete napájecí kabel ze zásuvky střídavého proudu. • Pokud je na napájecím kabelu tříkolíková zástrčka, připojte ji

k uzemněné tříkolíkové zásuvce. Funkci zemnicího kolíku napájecího kabelu nevyřazujte – například připojením dvoukolíkového adaptéru. Zemnicí kolík plní důležitou bezpečnostní funkci.

Gå til www.hp.com/support for å finne din bruksveiledning, drivere og programvare. For sikkerhets- og miljøformasjon, kan

### Français

• Branchez le cordon d'alimentation sur une prise secteur

AVISO: Para reduzir o risco de choque elétrico ou danos AVISO. Function

- facilement accessible. • Coupez l'alimentation du moniteur en débranchant le cordon
- d'alimentation de la prise secteur. • Si l'ordinateur est fourni avec une fiche de branchement tripolaire,
- branchez le cordon sur une prise électrique tripolaire mise à la terre. Ne désactivez pas la broche de mise à la terre du cordor d'alimentation en utilisant, par exemple, un adaptateur bipolaire. La

Aceda a www.hp.com/support para localizar o seu manual do utilizador, controladores e software. Para obter informações de segurança, de regulamentação e ambientais, consulte os *Avisos do Produto* incluídos com o produto.

broche de mise à la terre constitue un élément de sécurité essentiel. Rendez-vous sur www.hp.com/support pour accéder au manuel  $|\mathbf{0}|$ de l'utilisateur, aux pilotes et aux logiciels. Pour obtenir des informations sur la sécurité, les réglementations et les conditions d'utilisation, reportez-vous au document *Informations sur le produit*

fourni avec votre produit.

- Conecte o cabo de alimentação a uma tomada de CA cujo acesso seja sempre fácil. • Desconecte a alimentação do monitor retirando o cabo da tomada de CA. • Se o cabo de alimentação tiver um conector de 3 pinos, conecte-o
- a uma tomada de 3 pinos com aterramento. Não desative o pino de aterramento do cabo de alimentação conectando, por exemplo, um adaptador de 2 pinos. O pino de aterramento é um recurso de segurança importante. Acesse www.hp.com/support para encontrar o quia do usuário,

desse www.up.compare.principale.principale.principale.principale.principale.principale.principale.principale.principale.principale.principale.principale.principale.principale.principale.principale.principale.principale.pri regulamentares e de segurança, consulte os *Avisos sobre o Produto* fornecidos com seu produto.

# Italiano

• Collegare il cavo di alimentazione a una presa CA facilmente

accessibile in ogni momento. • Scollegare l'alimentazione dal monitor staccando il cavo di

alimentazione dalla presa CA.

• Se la spina del cavo di alimentazione è tripolare, inserire il cavo in una presa dello stesso tipo, provvista del terminale di messa a terra. Non escludere il contatto di messa a terra del cavo di alimentazione, ad esempio collegando un adattatore bipolare, in quanto svolge un'importante funzione di sicurezza.

In alcuni Paesi o regioni, HP può fornire la Garanzia limitata HP all'interno della confezione. Nei Paesi o nelle regioni in cui la garanzia non è fornita all'interno della confezione, è possibile reperirla in rete. Per accedere a una copia online o ordinare una copia in formato cartaceo della garanzia, visitare la pagina http://www.hp.com/go/orderdocuments. Per i prodotti acquistat nell'area Asia Pacifico, è possibile scrivere al seguente recapito HP: POD, PO Box 161, Kitchener Road Post Office, Singapore 912006. Indicare nome del prodotto, e nome e cognome, numero di telefono e indirizzo postale dell'acquirente.

> Казахстан: Филиал компании «ЭйчПи Глобал Трэйдинг Би.Ви.», Республика Казахстан, 050040, г. Алматы, Бостандыкский район, проспект Аль-Фараби, 77/7, телефон/факс: +7 727 355 35 52 Перейдите на адресу www.hp.com/support. чтобы найти

# Қазақша

АБАЙЛАҢЫЗ! Электр тогының соғу немесе жабдықты зақымдау қаупін азайту үшін:

• Қуат сымын барлық кезде оңай қол жететін айнымалы ток розеткасына қосыңыз.

• Қуат сымын айнымалы ток розеткасынан суыру арқылы мониторды қуат көзінен ажыратыңыз.

• Қуат сымы 3 істікшелі ажыратқышпен берілсе, оны (жерге қосылған) 3 істікшелі розеткаға қосыңыз. Қуат сымының жерге қосу істікшесін (мысалы, 2 істікшелі адаптер қосу арқылы) ажыратпаңыз. Жерге қосу істікшесі қауіпсіз пайдалануды қамтамасыз етуде маңызды болып табылады.

### Өндіруші жəне өндіру мерзімі HP Inc.

Мекенжайы: 1501 Page Mill Road, Palo Alto, California 94304, U.S. Өнімнің жасалу мерзімін табу үшін өнімнің қызмет көрсету жапсырмасындағы 10 таңбадан тұратын сериялық нөмірін қараңыз. 4-ші, 5-ші жəне 6-шы сандар өнімнің жасалған жылы мен аптасын көрсетеді. 4-ші сан жылын көрсетеді, мысалы «3» саны «2013» дегенді білдіреді. 5-ші жəне 6-шы сандар берілген жылдың қай аптасында жасалғанын көрсетеді, мысалы, «12» саны «12-ші» апта дегенді білдіреді.

### Жергілікті өкілдіктері:

Ресей: ООО «ЭйчПи Инк», Ресей Федерациясы, 125171, Мәскеу, Ленинград шоссесі, 16A блок 3, Телефон/факс: +7 495 797 35 00 / +7 499 92132 50 Қазақстан: «ЭйчПи Глобал Трэйдинг Би.Ви.» компаниясының

國 poskytovať obmedzenú záruku spoločnosti HP, ktorá je priložená v balení. V krajinách alebo regiónoch, v ktorých sa záruka nedodáva v balení, môžete záruku nájsť na internete. Ak si chcete pozrieť kópiu záruky online alebo si objednať jej tlačenú kópiu, prejdite na lokalitu http://www.hp.com/go/orderdocuments. Pri produktoch kúpených v Ázii a Tichomorí môžete spoločnosti HP napísať na adresu POD, PO Box 161, Kitchener Road Post Office, Singapore 912006. Uveďte názov produktu, svoje meno, telefónne číslo a poštovú adresu.

Қазақстандағы филиалы, Қазақстан Республикасы, 050040, Алматы к., Бостандық ауданы, Әл-Фараби даңғылы, 77/7, Телефон/факс: +7 727 355 35 52

Пайдаланушы нұсқаулығын, драйверлерді және бағдарламалық құралды алу үшін, www.hp.com/support мекенжайына өтіңіз. Қауіпсіздік, құқықтық және қоршаған орта туралы ақпарат алу үшін, өніммен бірге берілген *Өнім ескертулері* бөлімін қараңыз.

Кейбір елдерде немесе аймақтарда HP компаниясы HP шектеулі кепілдігін қорапқа салып береді. Кепілдік қорапқа салынып берілмейтін елдер немесе аймақтар үшін оны интернеттен табуға болады. Онлайн нұсқаны ашу немесе кепілдіктің басылған нұсқасына тапсырыс беру үшін, http://www.hp.com/go/orderdocuments сілтемесіне өтіңіз. Азиялық Тынық мұхит аймағында сатып алынған өнімдер үшін HP компаниясының мына мекенжайына хат жазуға болады: POD, PO Box 161, Kitchener Road Post Office, Singapore 912006. Өнім атауын, аты-жөніңізді, телефон нөмірін және пошталық мекенжайды көрсетіңіз.

### Latviski

BRĪDINĀJUMS. Lai samazinātu elektriskās strāvas trieciena vai ierīces sabojāšanas risku:

- pievienojiet strāvas vadu tādai maiņstrāvas kontaktligzdai, kas vienmēr ir ērti pieejama;
- atvienojiet no monitora strāvas padevi, atvienojot strāvas vadu no maiņstrāvas kontaktligzdas;

 $\Box$  Joissakin maissa tai joillakin alueilla HP voi toimittaa HP:n rajoitetun takuun tuotteen mukana pakkauslaatikossa. Jos takuuta ei omassa maassasi tai alueellasi toimiteta painettuna tuotteen mukana pakkauslaatikossa, se löytyy Internetistä. Jos haluat lukea takuutietojesi verkkoversion tai tilata painetun kopion, siirry osoitteeseen http://www.hp.com/go/orderdocuments. Jos tuote on ostettu Tyynenmeren Aasian alueelta, voit kirjoittaa HP:lle osoitteeseen POD, PO Box 161, Kitchener Road Post Office, Singapore 912006. Liitä mukaan tuotenimi, oma nimesi, puhelinnumerosi sekä postiosoitteesi.

• ja strāvas vadam ir 3 kontaktu pievienošanas kontaktdakša, pievienojiet vadu iezemētai 3 kontaktu kontaktligzdai. Neatvienojiet strāvas vada iezemēšanas kontaktu, piemēram, savienojot ar

Gå till www.hp.com/support för att hitta din användarhandbok. dina drivrutiner och din programvara. Säkerhetsinformation och föreskrifter finns i *Produktmeddelande* som medföljde din produkt.

2 kontaktu adapteri. Iezemēšanas kontakts ir svarīgs drošības līdzeklis. Lai atrastu lietošanas rokasgrāmatu, draiverus un programmatūru, apmeklējiet vietni www.hp.com/support. Drošības, normatīvo un vides aizsardzības informāciju skatiet dokumentā *Paziņojumi par* 

*produktu*, kas nodrošināts kopā ar produktu.

Lietuviškai

nesugadintumėte įrangos:

• Elektros laidą junkite į visada lengvai pasiekiamą kintamosios srovės lizdą. • Monitorių nuo elektros tinklo atjunkite ištraukdami elektros laidą iš

kintamosios srovės lizdo.

**ISPĖJIMAS.** Kad išvengtumėte elektros šoko ir

• Jei elektros laido tvirtinimo kištukas yra 3 kontaktų, jį reikia jungti į įžemintą 3 kontaktų lizdą. Nesugadinkite elektros laido įžeminimo kontakto, pvz., prijungdami 2 kontaktų adapterį. Įžeminimo kontaktas

yra svarbus saugos elementas.

Eikite adresu www.hp.com/support ir susiraskite savo naudotojo vadovą, tvarkykles bei programinę įrangą. Informacijos apie gaminio saugą, reglamentų reikalavimus ir aplinkosaugą ieškokite su

gaminiu pateiktame dokumente *Įspėjimai dėl gaminio*.

pašto adresą.

Magyar

FIGYELMEZTETÉS: Az áramütés és a készülék károsodásának

elkerülése érdekében tartsa be a következőket: • A tápkábelt olyan váltóáramú hálózati aljzatba dugja, amely mindig

könnyen hozzáférhető.

• A monitor feszültségmentesítésekor a váltóáramú hálózati aljzatból

húzza ki a tápkábelt.

• Ha háromérintkezős csatlakozóval (földelt dugóval) ellátott tápkábelt kapott a készülékhez, földelt háromérintkezős dugaszolóaljzathoz csatlakoztassa. Ne iktassa ki a tápkábel földelését (például kétérintkezős adapter csatlakoztatásával).

A földelés fontos biztonsági elem.

- ▲ 警告: 为降低电击或设备损坏的风险, 请注意以下事项:  $\sqrt{2}$
- • 将电源线插头插入随时方便拔出的交流电源插座中。
- •断开显示器电源时,应从交流电源插座上拔下电源线插头。 • 如果电源线上配备的是三脚插头, 请将电源线插入接地的三孔 插座中。切勿禁用电源线上的接地针(例如,连接双脚适配
- 器)。接地针可以起到重要的安全保护作用。
- 若需用户指南、驱动程序和软件,请前往 www.hp.com/support。有关安全、管制和环境信息,请参
- 阅产品随附的《产品通告》。 在某些国家或地区,包装盒中可能随附印刷版 HP 有限保修
- 声明。在不提供印刷版保修声明的国家/地区,您可以在 Web 上找到保修声明。若要访问在线保修声明或索取印刷版保修
- 声明, 请前往 http://www.hp.com/go/orderdocuments。 对于在亚太地区购买的产品,您可以写信给 HP,地址为:
- POD, PO Box 161, Kitchener Road Post Office, Singapore 912006。 来信请提供产品名称、您的姓名、电话号码和邮寄地址。

• 如果電源線隨附的是 3 接腳電源插頭,請將電源線插入接地的 3 插孔插座。請勿停用電源線的接地接腳(例如,連接 2 接腳電源

前往 www.hp.com/support 以尋找您的使用指南、驅動程式 和軟體。如需安全、法規與環境資訊,請參閱產品隨附的

A felhasználói útmutatók, illesztőprogramok és szoftverek megkereséséhez lépjen a www.hp.com/support oldalra. A biztonsági, jogi és környezetvédelmi tudnivalókért tekintse át a termékhez mellékelt *Termékkel kapcsolatos tájékoztatás*

című dokumentumot.

[一] 在某些國家或地區,HP 會在包裝盒中提供 HP 有限保固。<br>[一] 左手担件卖索按式包围住冒空。 在未提供書面格式保固的國家或地區,您可以在網站上找 到該保固。若要存取保固的線上複本或索取書面複本,請前往 http://www.hp.com/go/orderdocuments。對於在亞太地區購買的 產品,您可以寫信給 HP, 地址為: POD, PO Box 161, Kitchener Road Post Office, Singapore 912006。來函請附上您的產品名稱、

Egyes országokban/térségekben a HP a korlátozott jótállást a dobozba helyezi. Azokban az országokban, illetve térségekben, ahol a jótállás nincs mellékelve a dobozban, a jótállást az interneten találja meg. Az online verzió megtekintéséhez vagy egy nyomtatott példány megrendeléséhez látogasson el a http://www.hp.com/go/orderdocuments webhelyre. Az Ázsiában és a csendes-óceáni térségben vásárolt termékek esetén a HP részére a következő címre írhat: POD, PO Box 161, Kitchener Road Post Office, Singapore 912006. Tüntesse fel a termék nevét, valamint saját nevét,

telefonszámát és postacímét.

Nederlands

WAARSCHUWING: Ga als volgt te werk om het risico op **Elektrische schokken en schade aan de apparatuur te beperken:**<br>elektrische schokken en schade aan de apparatuur te beperken: • Sluit het netsnoer aan op een geaard stopcontact dat gemakkelijk te

bereiken is.

• Koppel de monitor los van de netvoeding door de stekker van het

netsnoer uit het stopcontact te halen.

• Als het netsnoer voorzien is van een geaarde stekker, moet u het aansluiten op een geaard stopcontact. Probeer niet de aarding te omzeilen, door bijvoorbeeld adapters of stekkerdozen zonder aarding te gebruiken. De aarding is een belangrijke veiligheidsvoorziening. Ga naar www.hp.com/support om de gebruikershandleiding, stuurprogramma's en software te vinden. Raadpleeg de *Kennisgevingen voor product* die bij het product is meegeleverd voor

informatie over voorschriften, veiligheid en milieu.

telefoonnummer en postadres.

Norsk

ADVARSEL: Slik reduserer du faren for elektrisk støt og skade

• Koble strømledningen til en stikkontakt som alltid er lett tilgjengelig. • Koble skjermen fra strømnettet ved å trekke strømledningen ut

av stikkontakten.

• Hvis strømledningen leveres med et trepolet støpsel, setter du støpselet i en jordet, trepolet stikkontakt. Koble ikke strømledningen fra jordingspinnen ved for eksempel å bruke en topolet adapter.

Jordingspinnen har en viktig sikkerhetsfunksjon.

du lese *Produktmerknadene* som følger med produktet ditt. I enkelte land eller regioner kan HP legge ved  $\mathbb{F}_{\mathbb{Q}}^{\mathbb{N}}$  HPs begrensede garanti i esken. I land eller regioner hvor garantien ikke ligger ved i esken, kan du finne den på nett. Gå til **http://www.hp.com/go/orderdocuments** for å finne den nettbaserte versjonen eller bestille en trykt versjon av garantien. For produkter som er kjøpt i stillehavsdelen av Asia, kan du skrive til HP på adressen POD, PO Box 161, Kitchener Road Post Office, Singapore 912006. Legg ved produktnavn samt ditt navn, ditt

telefonnummer og din postadresse.

Polski

ADVARSEL: SI

OSTRZEŻENIE: Aby ograniczyć ryzyko porażenia prądem

elektrycznym lub uszkodzenia sprzętu:

• Kabel zasilający należy podłączać do gniazdka sieci elektrycznej

znajdującego się w łatwo dostępnym miejscu.

• Monitor należy odłączać od zasilania, wyjmując kabel zasilający z

gniazdka sieci elektrycznej.

• Jeżeli dostarczono kabel zasilający wyposażony we wtyczkę 3-bolcową, należy go podłączyć do uziemionego, 3-stykowego gniazdka sieci elektrycznej. Nie wolno w żaden sposób blokować bolca uziemienia we wtyczce kabla zasilającego (np. przez podłączenie przejściówki 2-bolcowej). Bolec uziemienia pełni bardzo ważną

funkcję zabezpieczającą.

Instrukcję obsługi, sterowniki i oprogramowanie można znaleźć pod adresem www.hp.com/support. Informacje o bezpieczeństwie i zgodności z przepisami – patrz *Informacje o produkcie* dostarczone wraz z niniejszym produktem.

W niektórych krajach lub regionach ograniczona gwarancja firmy HP może być dostarczana przez firmę HP w pudełku. W krajach lub regionach, w których gwarancja nie jest dołączona w pudełku, jest ona dostępna za pośrednictwem witryny internetowej. Aby uzyskać dostęp do kopii online lub zamówić wydruk gwarancji, przejdź do strony http://www.hp.com/go/orderdocuments. W sprawie produktów zakupionych w regionie Azji i Pacyfiku można napisać do firmy HP na adres POD, PO Box 161, Kitchener Road Post Office, Singapore 912006. Należy podać nazwę produktu oraz swoje imię i nazwisko, numer

telefonu i adres korespondencyjny.

### Português

• Ligue o cabo de alimentação a uma tomada elétrica facilmente acessível em todas as situações.

• Desligue o fornecimento de energia ao monitor removendo o cabo de alimentação da tomada elétrica.

• Se o equipamento incluir um cabo de alimentação com uma ficha de ligação de 3 pinos, ligue o cabo a uma tomada elétrica de 3 pinos com ligação à terra. Não desative o pino de ligação à terra do cabo de alimentação utilizando, por exemplo, um adaptador de 2 pinos. O pino de ligação à terra é um recurso de segurança importante.

Em alguns países ou regiões, a HP poderá fornecer uma Garantia Limitada HP impressa na caixa. Em países ou regiões onde a garantia não é fornecida impressa na caixa, pode encontrar uma cópia online. Para aceder a uma cópia online ou encomendar uma cópia impressa da garantia, aceda a http://www.hp.com/go/orderdocuments. Para produtos adquiridos na região Ásia-Pacífico, pode contactar a HP através da morada POD, PO Box 161, Kitchener Road Post Office, Singapore 912006. Deve incluir o nome do produto e o seu nome, número de telefone e morada.

### Português (Brasil)

ADVERTÊNCIA: Para reduzir o risco de choque elétrico ou danos ao equipamento:

Em alguns países ou regiões, a HP pode fornecer a Garantia Limitada HP dentro da caixa. Para os países ou regiões onde a garantia não é fornecida dentro da caixa, você pode encontrá-la na web. Para acessar uma cópia online ou solicitar uma cópia impressa da sua garantia, visite http://www.hp.com/go/orderdocuments. Para produtos adquiridos na região Ásia-Pacífico, você pode escrever para a HP no endereço POD, PO Box 161, Kitchener Road Post Office, Singapore 912006. Inclua o nome do produto, seu nome, telefone e endereço para correspondência.

### Română

- AVERTISMENT: Pentru a reduce riscul de electrocutare sau de deteriorare a echipamentului:
- Conectaţi cablul de alimentare la o priză de c.a. uşor accesibilă în orice moment.
- Întrerupeti alimentarea de la monitor deconectând cablul de alimentare de la priza de c.a.
- În cazul în care cablul de alimentare are un ştecăr cu 3 pini, introduceţi cablul într-o priză împământată (cu 3 pini). Nu dezactivaţi pinul de împământare al cablului de alimentare, de exemplu, nu ataşaţi un adaptor cu 2 pini. Pinul de împământare reprezintă o caracteristică importantă de securitate.

Accesaţi www.hp.com/support pentru a localiza ghidurile pentru utilizatori, driverele şi software-ul. Pentru informații despre siguranţă, reglementări şi despre mediu, consultaţi documentul *Notificare despre produs*, care este inclus cu produsul.

În unele ţări sau regiuni, în cutie poate fi furnizată o Garanţie lamitată HP. Pentru țările sau regiunile în care garanția nu este furnizată în cutie, puteţi să solicitaţi o copie de pe site-ul web. Pentru a accesa o copie online sau pentru a comanda o copie imprimată a garanţiei, accesaţi http://www.hp.com/go/orderdocuments. Pentru produsele cumpărate în Asia Pacific, puteți scrie companiei HP la adresa POD, PO Box 161, Kitchener Road Post Office, Singapore 912006. Vă rugăm să includeţi denumirea produsului şi numele dvs., numărul de telefon şi adresa poştală.

### Pyccкий

ОСТОРОЖНО! Чтобы снизить риск поражения электрическим током или повреждения оборудования, соблюдайте

- указанные ниже правила. • Подключайте кабель питания к электрической розетке,
- расположенной в легкодоступном месте. • Отключайте питание монитора, отсоединяя кабель питания от
- электрической розетки. • Если кабель питания имеет трехконтактную вилку, подключайте его к заземленной трехконтактной розетке. Не отключайте заземляющий контакт вилки кабеля питания (например,
- подключая двухконтактный адаптер). Наличие заземляющего контакта является важным условием безопасной эксплуатации.

### Производитель и дата производства HP Inc.

Адрес: 1501 Page Mill Road, Palo Alto, California 94304, U.S. Дата производства зашифрована в 10-значном серийном номере, расположенном на наклейке со служебной информацией изделия. 4-я, 5-я и 6-я цифры обозначают год и неделю производства. 4-я цифра обозначает год, например, «3» обозначает, что изделие произведено в «2013» году. 5-я и 6-я цифры обозначают номер недели в году производства, например, «12» обозначает «12-ю» неделю.

Местные представители: Россия: ООО «ЭйчПи Инк», Российская Федерация, 125171, г. Москва, Ленинградское шоссе, 16А, стр.3, телефон/факс: +7 495 797 35 00 / +7 499 92132 50

руководство пользователя, загрузить драйверы и программное обеспечение. Информацию о соответствии нормам, требованиям к безопасности и охране окружающей среды см. в документе *Примечания к продукту*, который прилагается к изделию.

Для некоторых стран и регионов компания HP может включать  $\Box$  В комплект поставки ограниченную гарантию HP. В странах и регионах, для которых этот экземпляр не входит в комплект поставки, его можно найти в Интернете. Чтобы открыть экземпляр гарантии на веб-странице или заказать печатный экземпляр, перейдите на адресу http://www.hp.com/go/orderdocuments. Если продукт приобретен в Азиатско-Тихоокеанском регионе, можно отправить запрос в компанию HP по адресу: POD, PO Box 161, Kitchener Road Post Office, Singapore 912006. Укажите наименование продукта, свои имя, номер телефона и почтовый адрес.

# Slovenčina

- VÝSTRAHA: Ak chcete znížiť riziko úrazu elektrickým prúdom alebo poškodenia zariadenia, dodržiavajte tieto pokyny: • Zapájajte napájací kábel do sieťovej napájacej zásuvky, ktorá je vždy
- ľahko prístupná. • Monitor odpájajte od zdroja napájania tak, že vytiahnete napájací
- kábel zo sieťovej napájacej zásuvky. • Ak je napájací kábel počítača ukončený 3-kolíkovou zástrčkou, kábel zapojte do uzemnenej 3-kolíkovej zásuvky. Neodpájajte uzemňovací

kolík napájacieho kábla, napríklad pripojením 2-kolíkového adaptéra. Uzemňovací kolík plní veľmi dôležitú funkciu z hľadiska bezpečnosti. Prejdite na lokalitu www.hp.com/support, kde nájdete používateľskú príručku, ovládače a softvér. Ďalšie bezpečnostné,

regulačné a environmentálne informácie nájdete v dokumente *Oznámenia o výrobku*, ktorý je priložený k produktu. Spoločnosť HP môže v niektorých krajinách alebo regiónoch

## Slovenščina

- OPOZORILO: Možnost električnega udara ali poškodbe opreme zmanjšate tako:
- Napajalni kabel priključite v električno vtičnico, ki je vedno dostopna. • Napajanje monitorja prekinite tako, da napajalni kabel izvlečete z vtičnice.
- Če je izdelku priložen napajalni kabel s tripolnim priključkom, ga priključite v ozemljeno tripolno vtičnico (z zaščitnim vodnikom). Ne onemogočite ozemljitvenega priključka na napajalnem kablu tako, da na primer uporabite dvopolni prilagojevalnik. Ozemljitveni priključek je pomemben za varnost.
- **Na naslovu www.hp.com/support** najdete uporabniški priročnik, gonilnike in programsko opremo. Za varnostne informacije, upravna in okoljska obvestila glejte *Opombe o izdelku*, priložene izdelku.

V nekaterih državah ali regijah lje v škatli priložena HP-jeva omejena garancija. V državah ali regijah, v katerih garancija ni priložena v škatli, jo lahko prenesete s spleta. Za dostop do spletne različice ali naročilo natisnjene različice svoje garancije pojdite na http://www.hp.com/go/orderdocuments. Za izdelke, kupljene v Tihomorski Aziji, lahko pišete HP-ju na naslov POD, PO Box 161, Kitchener Road Post Office, Singapore 912006. Navedite ime izdelka, svoje ime, telefonsko številko in poštni naslov.

### Suomi

- VAROITUS: Voit pienentää sähköiskun tai laitteen
- vahingoittumisen riskiä toimimalla seuraavasti: • Kytke virtajohto pistorasiaan, johon on aina vaivaton pääsy.
- Irrota näyttö virtalähteestä irrottamalla virtajohto pistorasiasta. • Jos tietokoneen mukana toimitettiin virtajohto, jossa on kolminastainen pistoke, kytke se maadoitettuun kolminastaiseen pistorasiaan. Älä poista virtajohdon maadoitusnastaa käytöstä esimerkiksi käyttämällä kaksinastaista sovitinta. Maadoitusnasta on tärkeä suojavaruste.

Siirry osoitteeseen www.hp.com/support, josta voit ladata **käyttöoppaan, ohjaimia ja ohjelmistoja. Tuotteen mukana**<br>käyttöoppaan, ohjaimia ja ohjelmistoja. Tuotteen mukana toimitettu *Tuotetta koskeva ilmoitus* sisältää turvallisuus-, säädösja ympäristötietoja.

### Svenska

VARNING: Så här minskar du risken för elstötar eller skada på utrustningen:

• Anslut strömkabeln till ett eluttag som alltid är enkelt att komma åt. • Koppla bort strömmen från bildskärmen genom att dra ut

strömkabeln ur eluttaget. • Om du har en strömkabel med tre stift i stickkontakten ansluter du den till ett jordat trestiftsuttag. Koppla inte ur strömkabelns jordningsstift genom att till exempel ansluta en tvåstiftsadapter Jordningsstiftet fyller en viktig säkerhetsfunktion.

I vissa länder eller regioner medföljer av HPs begränsade garanti i förpackningen. I länder eller regioner där garantiinformation inte medföljer i förpackningen kan du hitta den på webben. Om du vill få tillgång till en kopia online eller beställa ett tryckt exemplar av garantiinformationen, gå till http://www.hp.com/go/orderdocuments. Om produkten är köpt i Asien eller Stillahavsområdet kan du skriva till HP på adressen POD, PO Box 161, Kitchener Road Post Office, Singapore 912006. Ange produktens namn och ditt namn, telefonnummer och postadress.

### Türkçe

UYARI: Elektrik çarpması veya donatının hasar görmesi riskini azaltmak için:

- Güç kablosunu her zaman kolayca erişebileceğiniz bir elektrik prizine takın.
- Monitörün elektrik bağlantısını, güç kablosunu elektrik prizinden çıkararak kesin.
- Güç kablosunda 3 uçlu bir bağlantı fişi varsa kabloyu 3 uçlu (topraklı) bir prize takın. Güç kablosunun topraklama ucunu iptal etmeyin (örneğin 2 uçlu bir adaptör takarak). Topraklama ucu önemli bir güvenlik unsurudur.

Kullanıcı kılavuzunuzu, sürücülerinizi ve yazılımınızı konumlandırmak için www.hp.com/support adresine gidin. Güvenlikle, yasal düzenlemelerle ve çevreyle ilgili bilgiler için ürününüzle birlikte verilen *Ürün Bildirimleri*'ne bakın.

HP, bazı ülkelerde veya bölgelerde, kutu içinde HP Sınırlı Garantisini eklemiş olabilir. Garantinin kutu içinde verilmediği ülkelerde veya bölgelerde, internetten bir kopyasına erişebilirsiniz. Garantinizin çevrimiçi bir kopyasına erişmek ya da basılı bir kopyasını istemek için, http://www.hp.com/go/orderdocuments adresine gidin. Asya Pasifik bölgesinde satın alınan ürünler için POD, PO Box 161, Kitchener Road Post Office, Singapore 912006 adresinden HP'ye mektup gönderebilirsiniz. Ürününüzün adını, adınızı, telefon numaranızı ve posta adresinizi belirtin.

### Українськa

УВАГА! Щоб зменшити ризик ураження електричним струмом **Або УВАГА:** ЩОО зменшити ризик уровостилися наведених<br>В або пошкодження обладнання, дотримуйтеся наведених нижче правил.

- Під'єднуйте кабель живлення до розетки змінного струму, розташованої в доступному місці.
- Відключайте живлення монітора, від'єднуючи кабель живлення
- від розетки змінного струму. • Якщо вилка кабелю живлення має 3 контакти, під'єднуйте цей кабель до заземленої 3-контактної розетки. Не деактивуйте контакт заземлення кабелю живлення (наприклад, підключаючи його до 2-контактного адаптера). Наявність контакту заземлення — важлива умова безпечної експлуатації.

Перейдіть на веб-сайт www.hp.com/support, щоб знайти посібник користувача, драйвери та програмне забезпечення. Зауваження щодо дотримання законодавства, правил техніки безпеки й охорони довкілля див. у документі «Зауваження щодо використання виробу», який додається до цього виробу.

Для деяких країн і регіонів до комплекту постачання може входити обмеженої гарантії HP. У країнах і регіонах, де друкована версія гарантії не надається, текст гарантії доступний на веб-сайті. Щоб отримати доступ до електронної версії або замовити друковану копію гарантії, перейдіть на веб-сайт http://www.hp.com/go/orderdocuments. Якщо виріб було придбано в Азійсько-Тихоокеанському регіоні, до компанії HP можна написати за адресою: POD, PO Box 161, Kitchener Road Post Office, Singapore 912006. Вкажіть назву продукту, своє ім'я, номер телефону та поштову адресу.

Цей продукт – це дисплей комп'ютера із внутрішнім джерелом живлення чи зовнішнім адаптером змінного струму. У друкованих посібнику з налаштування наведено апаратні компоненти дисплея. Залежно від моделі дисплеї живляться від електромережі напругою 100–240 В змінного струму, 200–240 В змінного струму або 100–127/200–240 В змінного струму частотою 50–60 Гц або 50/60 Гц та споживають струм 1,5 А, 3 А, 4 А, 5,5 А, 6 А або 8 А. Адаптер змінного струму видає напругу 100–240 В змінного струму частотою 50–60 Гц або 50/60 Гц та видає струм 0,5 А, 0,6 А, 0,8 А, 1 А, 1,2 А, 1,4 А, 1,5 А, 1,6 А, 1,7 А, 2 А, 2,2 А, 2,25 А, 2,4 А, 2,5 А, 2,7 А, 2,9 А або 4 А.

Актуальні посібники користувача або посібники до ваших продуктів можна знайти на веб-сайті http://www.hp.com/support. Виберіть Найдите свое устройство (Знайдіть свій пристрій) і дотримуйтеся вказівок на екрані.

### 日本語

- \ 警告:感電や装置の損傷を防ぐため、必ず以下の注意事項を守っ
- •電源コードは常に、装置の近くの手が届きやすい場所にある電源コ ンセントに接続してください
- モニターへの外部電源の供給を完全に遮断するには、電源を切った 後、電源コードをコンセントから抜いてください •安全に使用するため、必ず電源コードのアース端子を使用してアー
- ス (接地) してください。2ピンのアダプターを接続するなどして - 電源コードのアース端子を無効にしないでください。アース端子は、 製品を安全に使用するための重要な装置です。

"※lil とメエに以カチップにのジェヌな衣車 こチ。<br>| ● コーザーガイド、ドライバーおよびソフトウェアをダウンロード<br>| ● コーズには、HPのせポートWebサイト、http://rupport.hp.com/in-in/ するには、HPのサポートWebサイト、https://support.hp.com/ip-ia/ にアクセスしてください。安全、規定、および環境に関する情報に ついては、お使いの製品に付属の『Product Notices』(製品について の注意事項)を参照してください。

ッ元高事項/とN無レくヽにとい。<br>[二]国や地域によっては、印刷物のHP限定保証規定が製品に付属し<br>「流・ています」印刷物筆の保証規定が製品に付属していない国また ています。印刷物等の保証規定が製品に付属していない国また は地域では、Webサイトから入手できます。http://www.hp.com/go/ orderdocuments/ にアクセスして、オンライン版の保証規定を入手す るか、印刷された保証規定を申し込んでください。アジア太平洋地 域で購入された製品につきましては、POD, PO Box 161, Kitchener Road Post Office, Singapore 912006宛てに郵送でも申し込めます。その場合 は、お使いの製品名、およびお客様のお名前、お電話番号、ご住所 をご明記ください。

## 한국어

경고: 감전이나 장비 손상의 위험을 줄이려면 다음과 같이 하십시오.

- 전원 코드를 언제든지 쉽게 사용할 수 있는 AC 콘센트에 꽂으십시오.
- AC 콘센트에서 전원 코드를 뽑아서 모니터의 전원을 차단하십시오. • 전원 코드에 3핀 장착 플러그가 있으면 코드를 접지된 3핀 콘센트에 연결하십시오. 2핀 어댑터 등을 연결하여 전원 코드 접지 핀이 작동하지 않도록 해서는 안 됩니다. 접지 핀은 중요한 안전 장치입니다.
- 사용 설명서, 드라이버 및 소프트웨어를 찾으려면 www.hp.com/support로 이동하십시오. 안전, 규정 및 환경

정보는 제품과 함께 제공된 제품 고지 사항을 참조하십시오. 일부 국가 또는 지역의 경우 HP의 보증서 인쇄본이 상자에 함께 제공될 수 있습니다. 보증서가 제품 상자 안에 들어 있지 않은 국가 또는 지역에서는 웹에서 보증서를 찾을 수 있습니다. 온라인 사본에 액세스하거나 보증서의 인쇄된 사본을 주문하시려면 http://www.hp.com/go/orderdocuments로 이동하십시오. 아시아 태평양 지역에서 구매한 제품의 경우 다음 HP 주소로 서신을 보내주십시오. POD, PO Box 161, Kitchener Road Post Office, Singapore 912006. 제품명, 성명, 전화번호, 우편 주소를 포함해

주십시오.

# 简体中文

## 繁體中文

插頭)。此接地接腳為重要的安全功能。

• 使用方法:請見上面步驟 • 緊急處理方法:無

《產品通知》。

- △ 注意事項:為降低電擊或設備受損的風險:
- • 將電源線插入隨時隨手可及的 AC 插座。 • 若要中斷顯示器的電源, 請從 AC 插座拔除電源線。

姓名、電話號碼和郵寄地址。